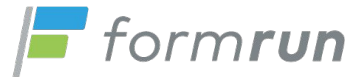

# **formrunスタートアップガイド** フォーム設定編

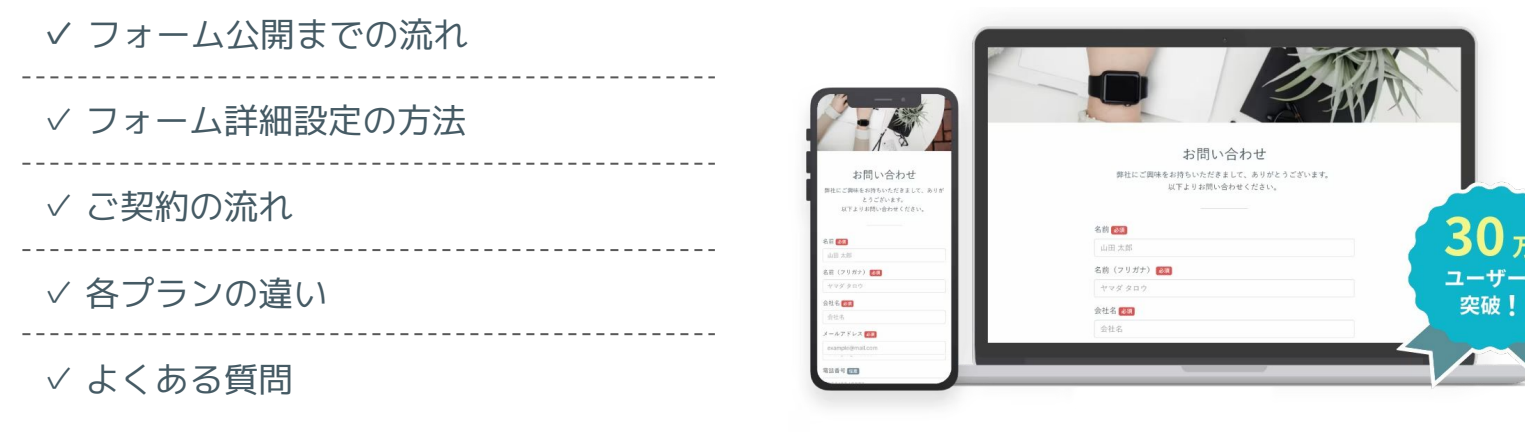

利用に必要な設定とおすすめプランがわかる!

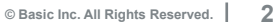

**この資料では、フォームを公開するまでの3ステップのうち 「フォームの詳細設定」「プラン選択・契約」についてお伝えします。**

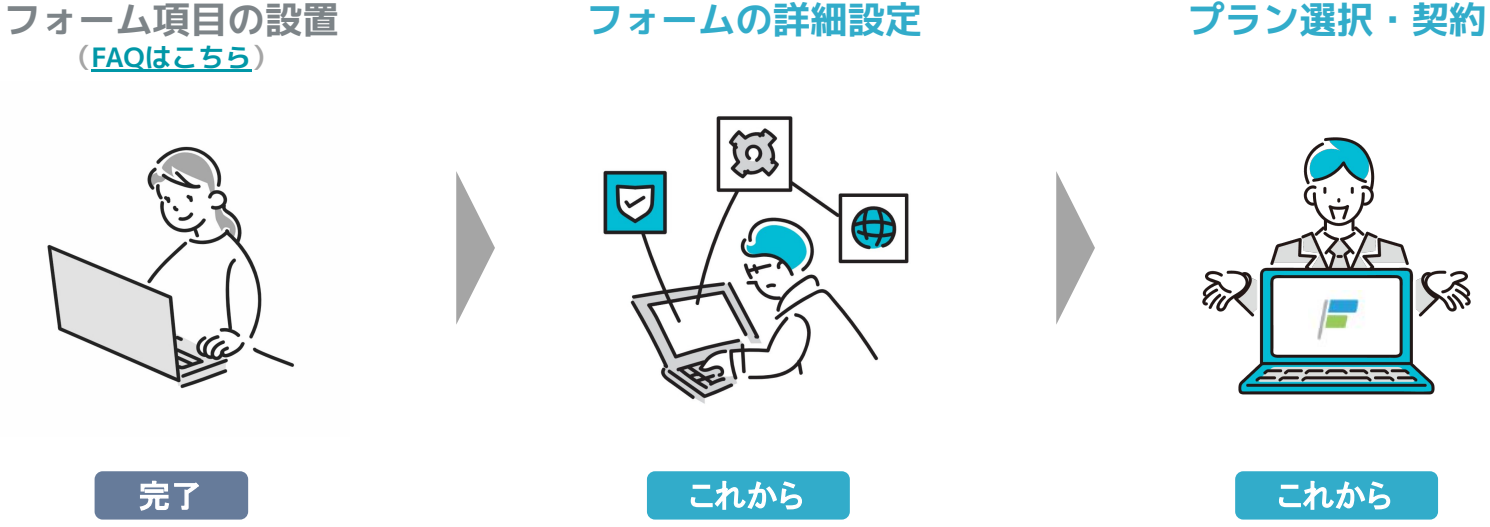

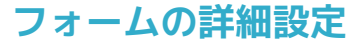

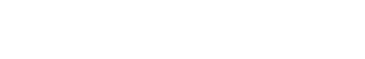

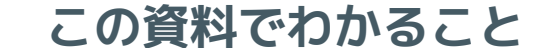

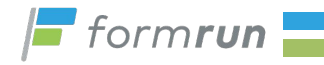

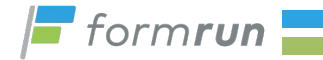

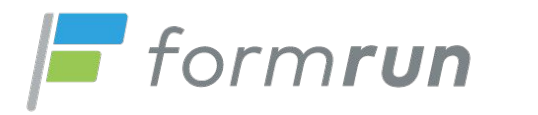

# **フォームの詳細設定** 回答の受信通知と自動メール返信を設定しよう

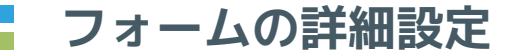

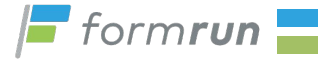

# **まずはformrunで作成したフォームに、 ①回答の受信通知 ②自動メール返信 を設定しましょう。**

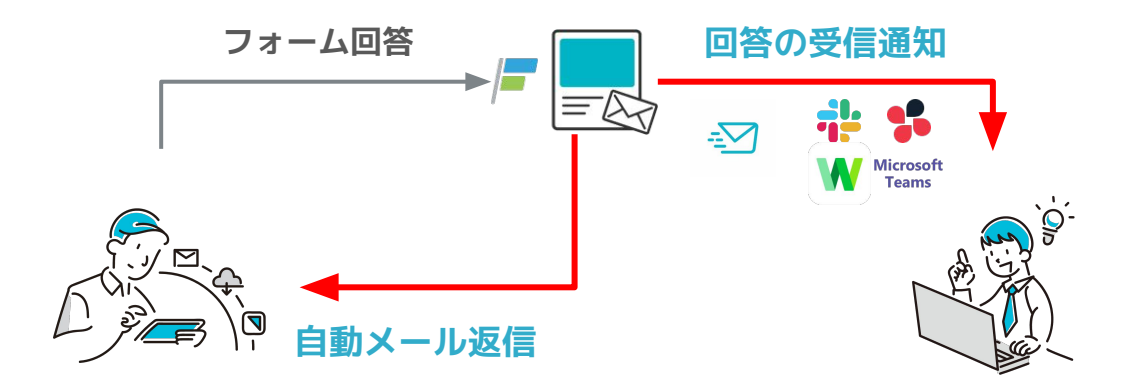

※上記設定は**一部有料プラン以上**でご利用いただけます。無料トライアルでお試しください。

# **14日間無料トライアルをご利用下さい**

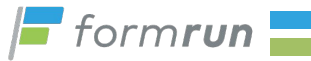

**formrunではすべての有料プランを14日間無料トライアルでご利用できます。 期間中はプランを自由に切り替えできます。管理画面内の案内をクリックしてご利用下さい。**

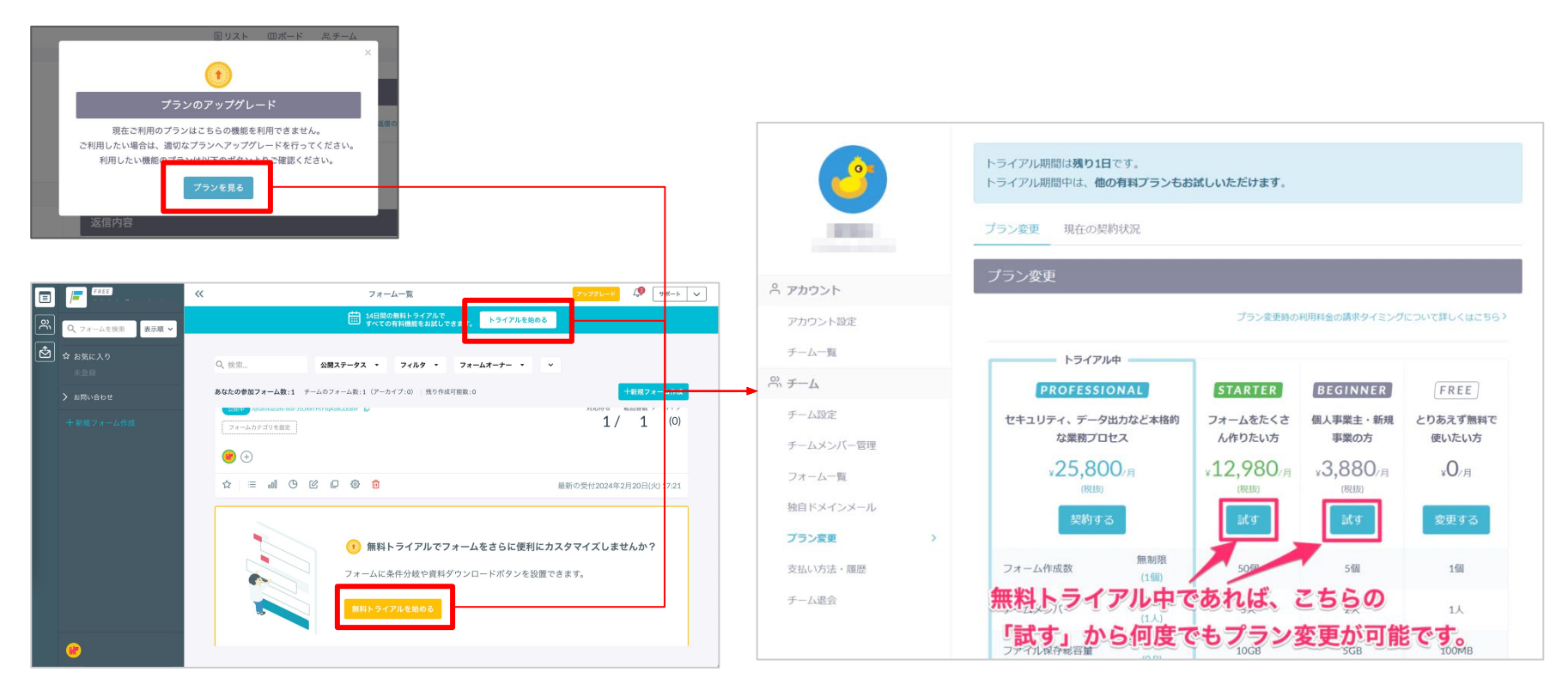

## **フォームの詳細設定(画面へのアクセス方法)**

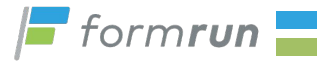

### **まずは管理画面から「設定」ボタンをクリックし 詳細設定画面にアクセスします。**

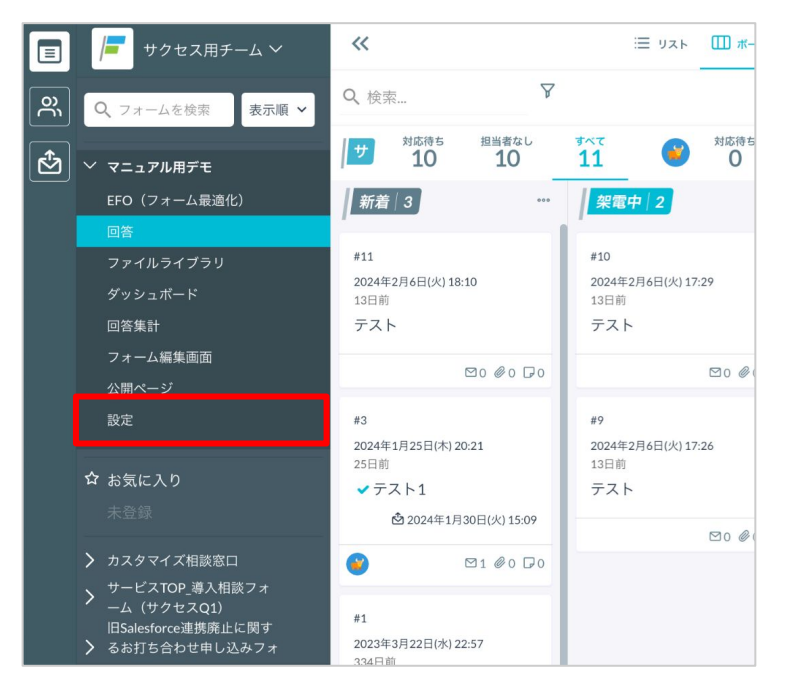

設定画面へのアクセス(ボード画面より) 設定画面へのアクセス(フォーム一覧画面より)

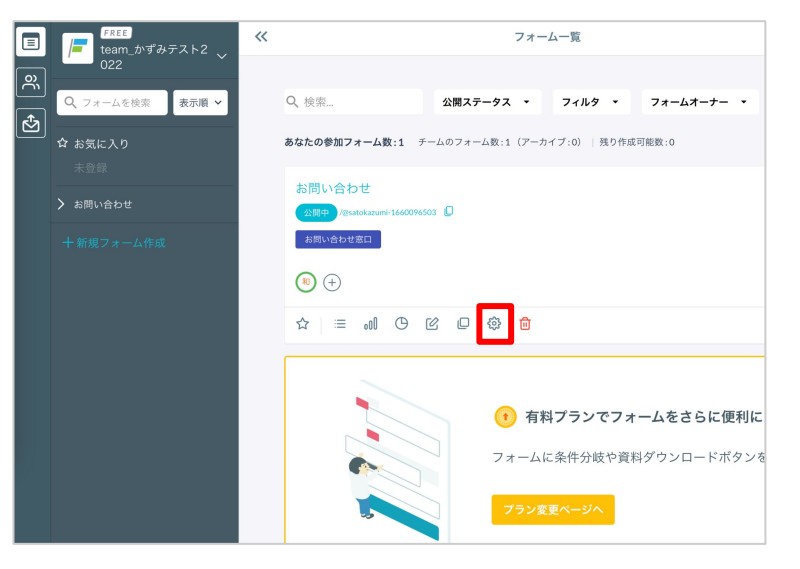

# **フォームの詳細設定(①受信通知機能の設定)**

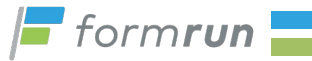

#### **「フォーム」設定の「受信通知」タブから設定します。 メールだけでなく、お好きなチャットアプリとの連携が可能です。**

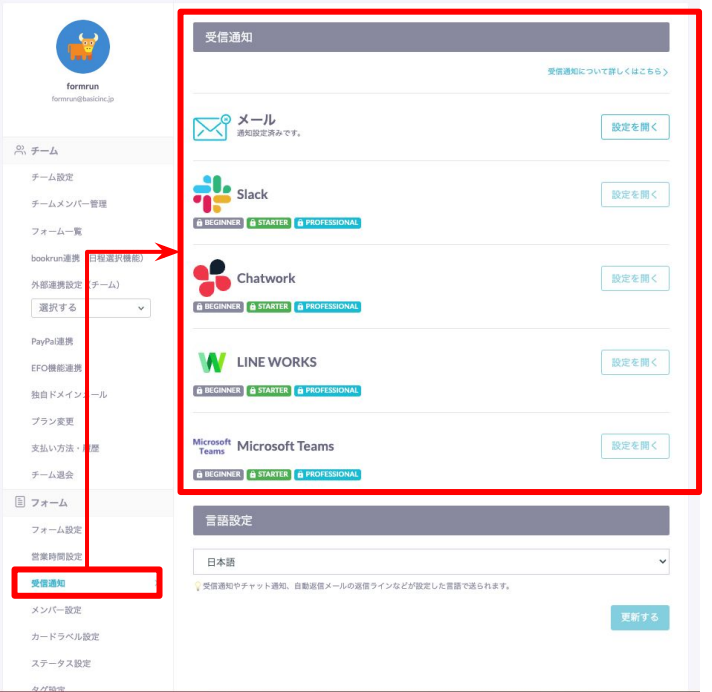

フォームに回答が来たことを受信通知できます。 通知先は、メール通知はもちろん、業務でご利用の チャットアプリから選べます。

※チャットアプリへの通知にはBEGINNERプラン以上の ご契約が必要です。

※通知先メールアドレスの設定可能数は、プランによっ て異なります。([FAQはこちら](https://faq.form.run/faq/notification-mail))

# **フォームの詳細設定(②自動メール返信機能の設定)**

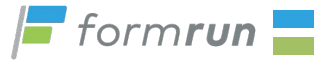

#### **自動メール返信機能を「メール」設定の「自動メール返信」タブから設定します。**

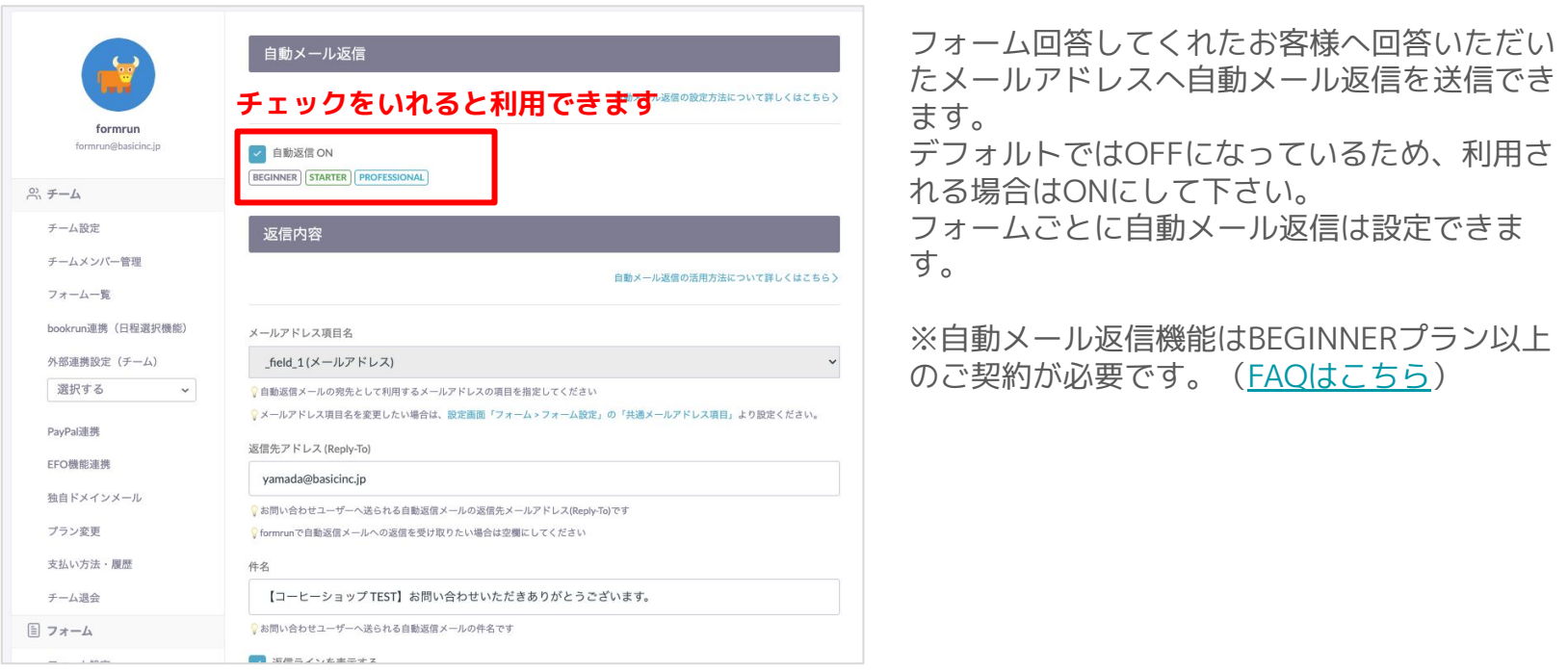

# **フォームの詳細設定(②自動メール返信機能の設定)**

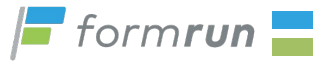

# **次に、②自動メール返信機能を**

#### **「メール」設定の「自動メール返信」タブから設定します。**

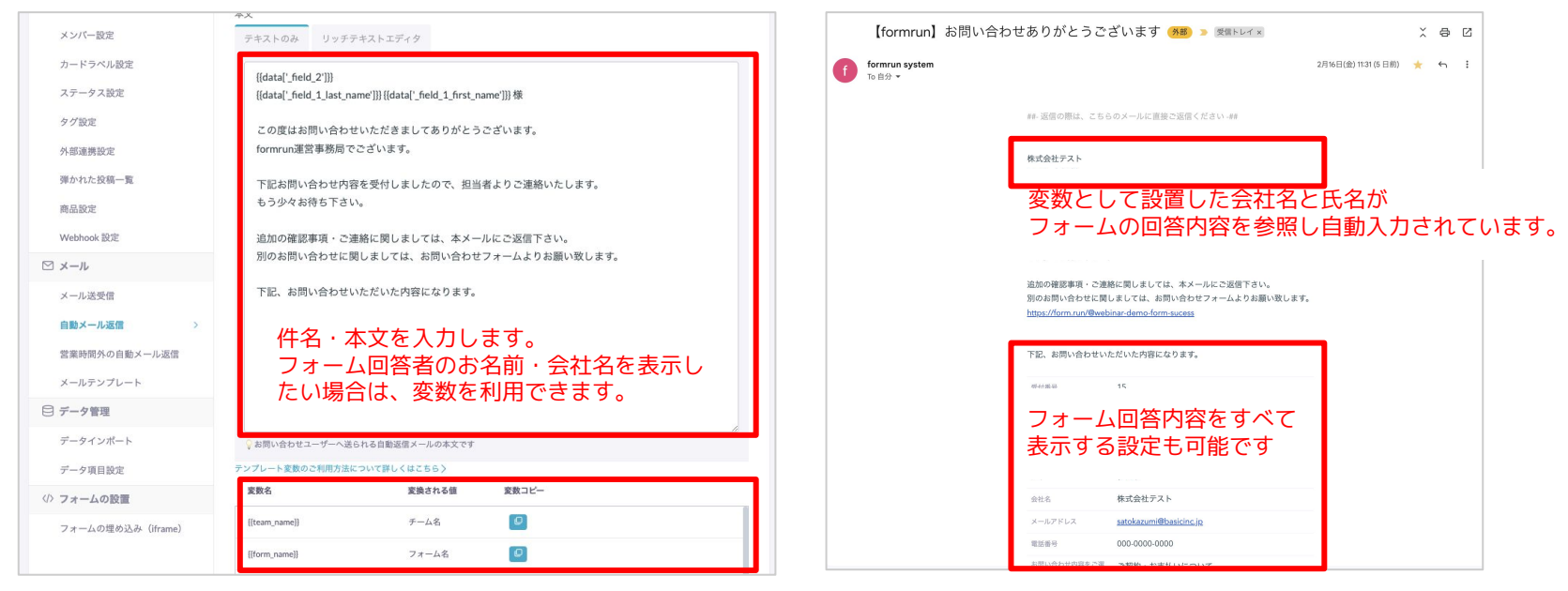

フォームにセットした項目の回答の変数リストです。 コピーして本文に貼り付けして下さい。

#### メール件名・本文の設定 しゅうしゃ さんのう 送信されるメールのイメージ

# **フォームの詳細設定(設定の確認)**

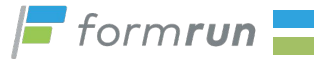

### **機能を設定できたら、実際にフォーム送信してみましょう。 想像通りのメールが届いていれば成功です!**

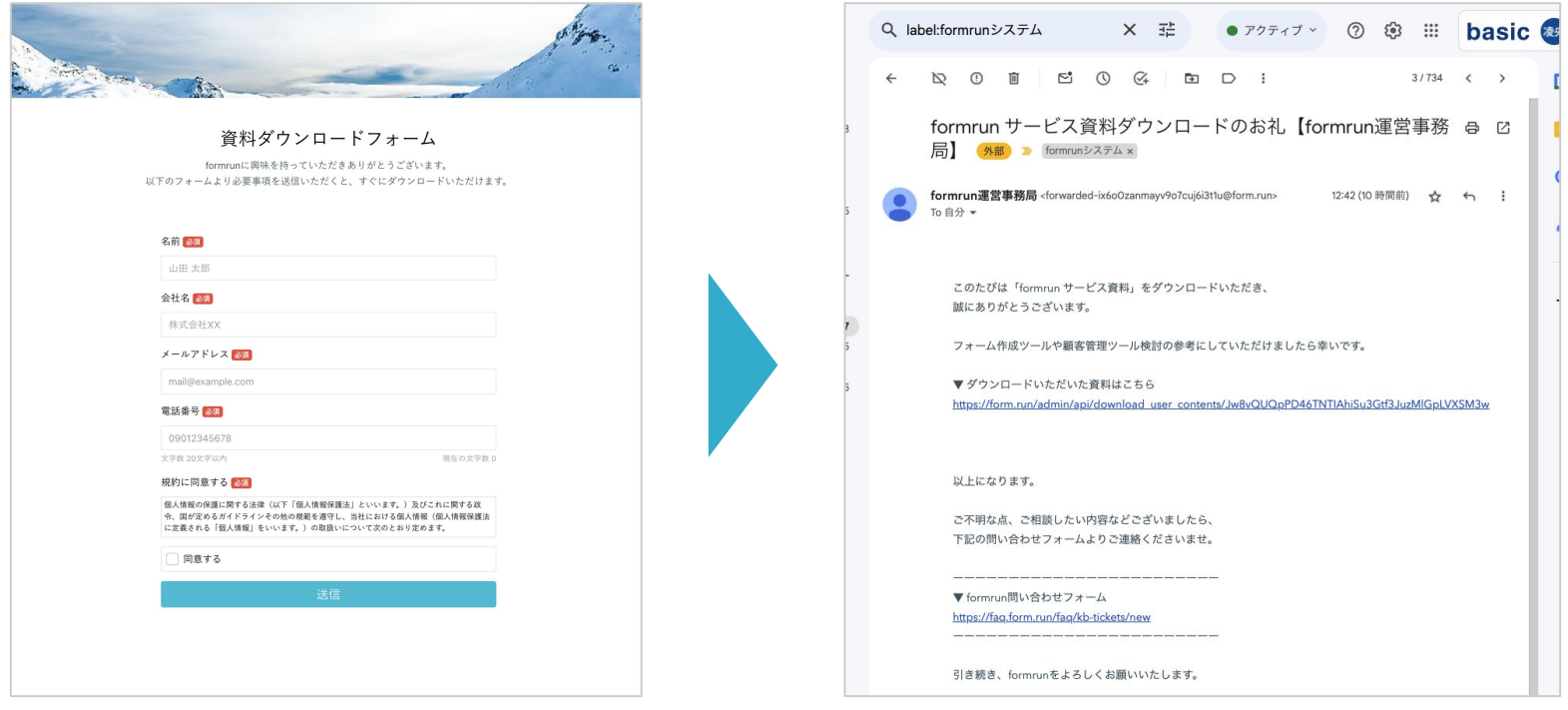

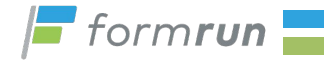

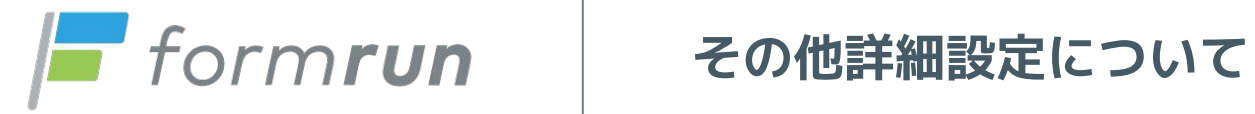

**© Basic Inc. All Rights Reserved. 11**

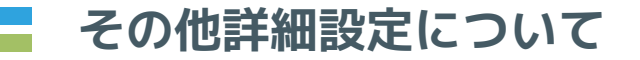

 $\sim$   $\sim$ 

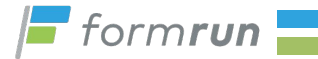

#### **詳細設定画面は「チーム」「フォーム」「メール」など formrunの細かい機能設定ができる画面です。**

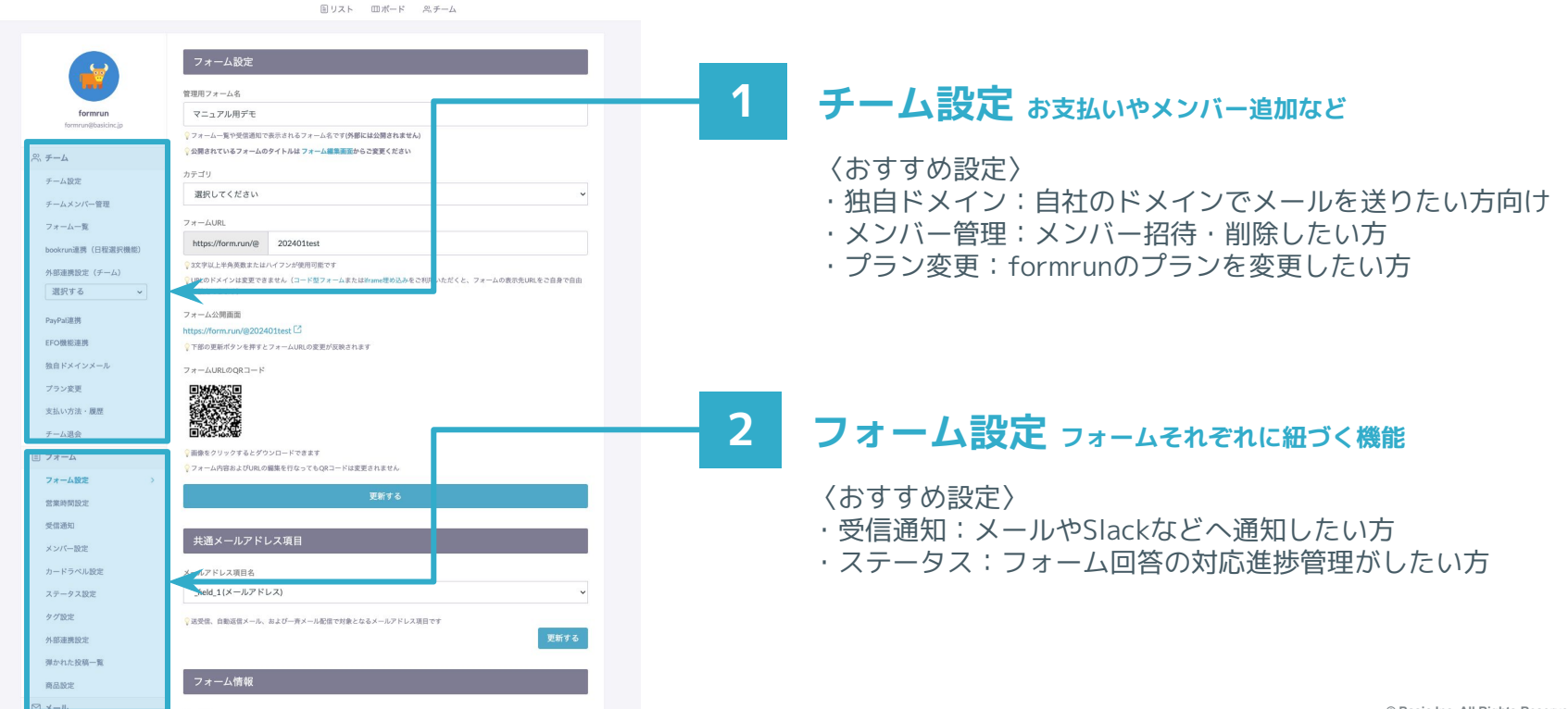

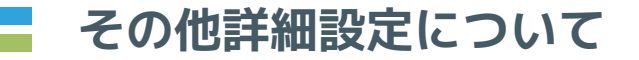

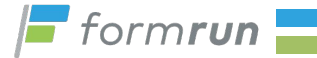

#### **詳細設定画面は「チーム」「フォーム」「メール」など formrunの細かい機能設定ができる画面です。**

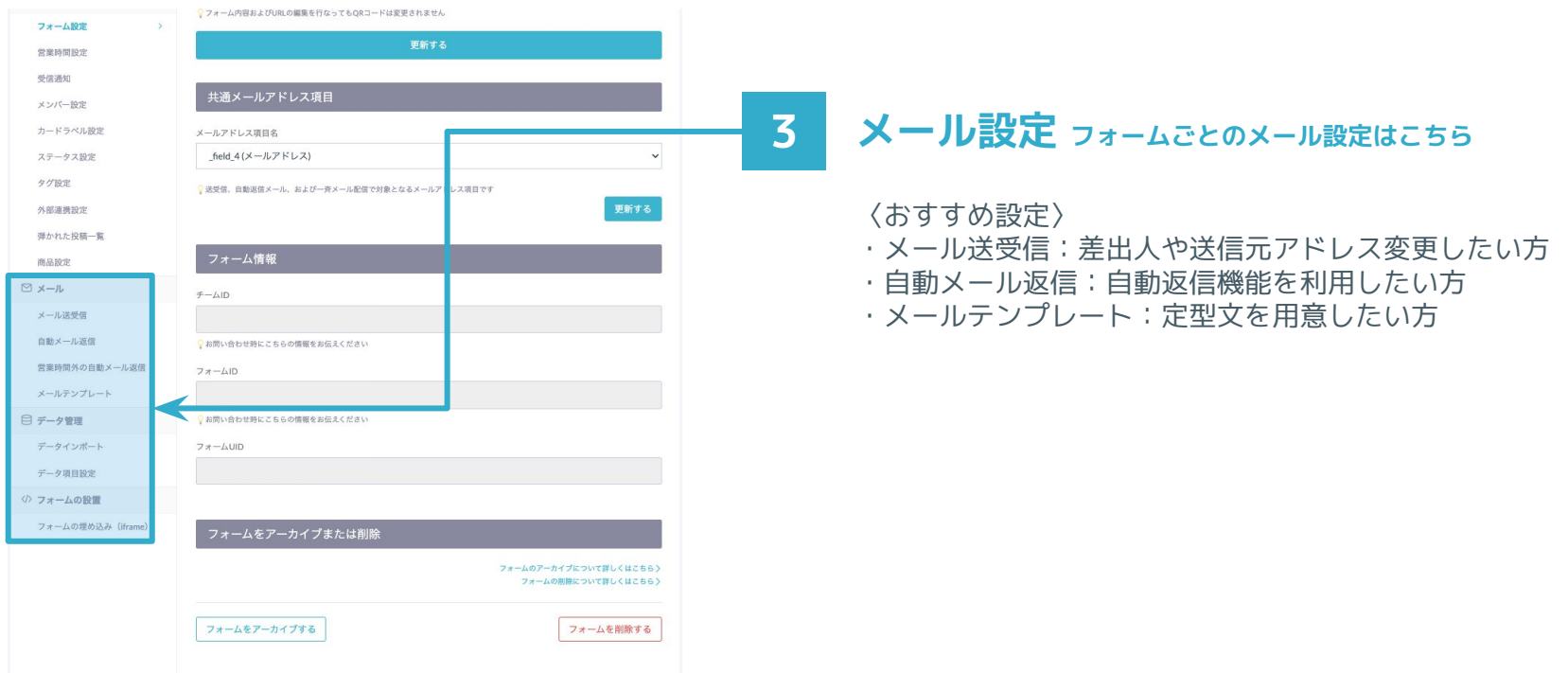

# **14日間無料トライアルをご利用下さい**

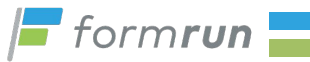

**formrunではすべての有料プランを14日間無料トライアルでご利用できます。 期間中はプランを自由に切り替えできます。管理画面内の案内をクリックしてご利用下さい。**

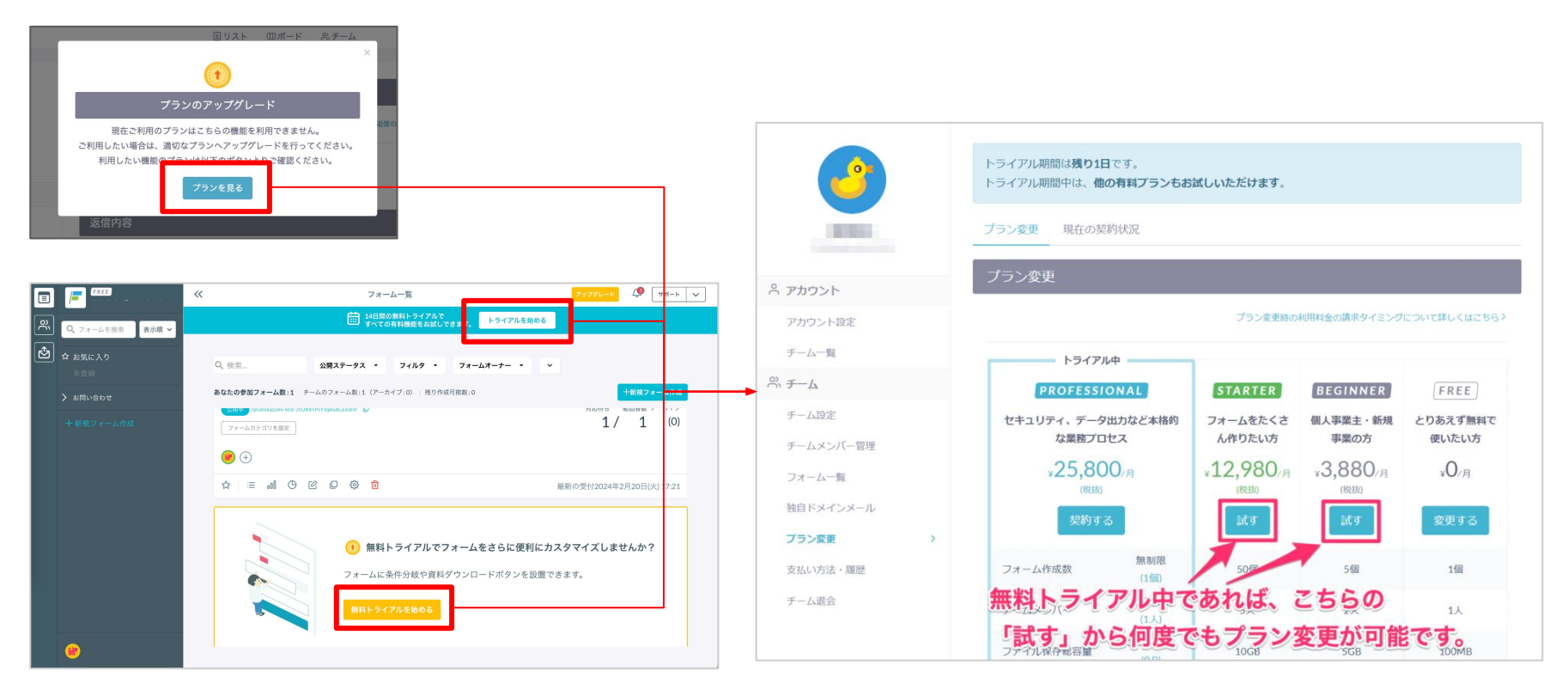

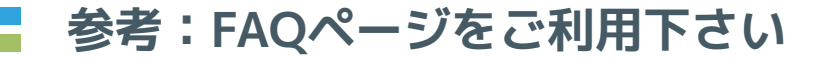

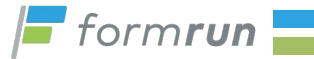

#### **「この機能はある?」「こんなことできる?」 機能設定に躓いてしまったら[、formrunのFAQページを](https://faq.form.run/faq)ご覧ください。**

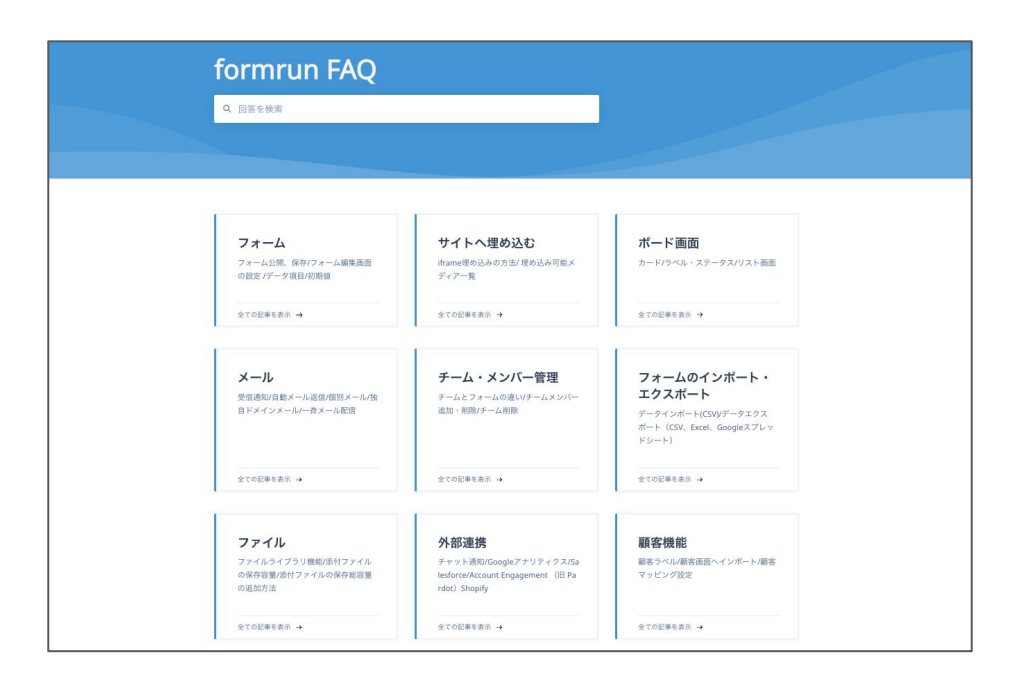

知りたい機能に関連するカテゴリごとにFAQをご用意しています。 機能の概要や設定方法をご確認下さい。

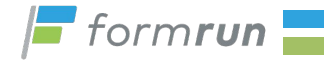

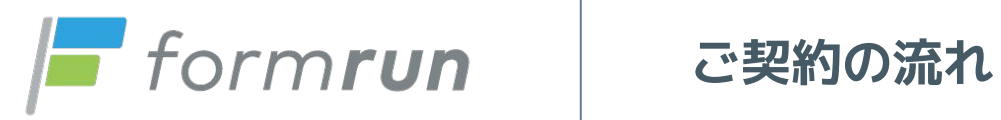

**© Basic Inc. All Rights Reserved. 16**

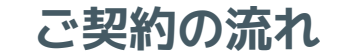

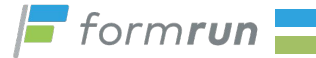

### **有料プランの利用は全て管理画面内で完結します。 ①プランを決める ②お支払い方法の選択 ③契約手続き**

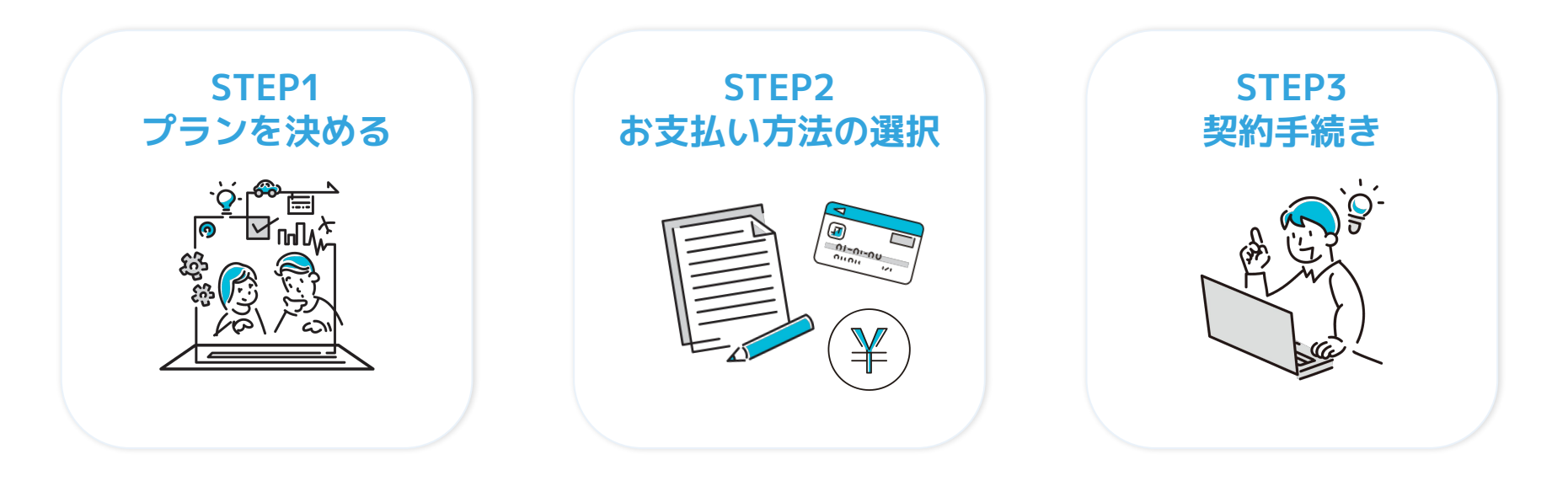

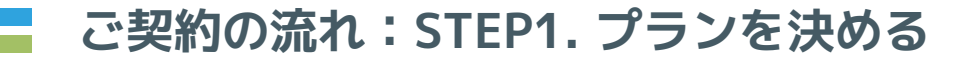

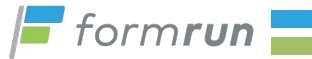

#### **利用したい機能に合わせて有料・無料プランから自由にお選びください。 すべてのプランで14日間無料トライアルでお試しいただけます。**

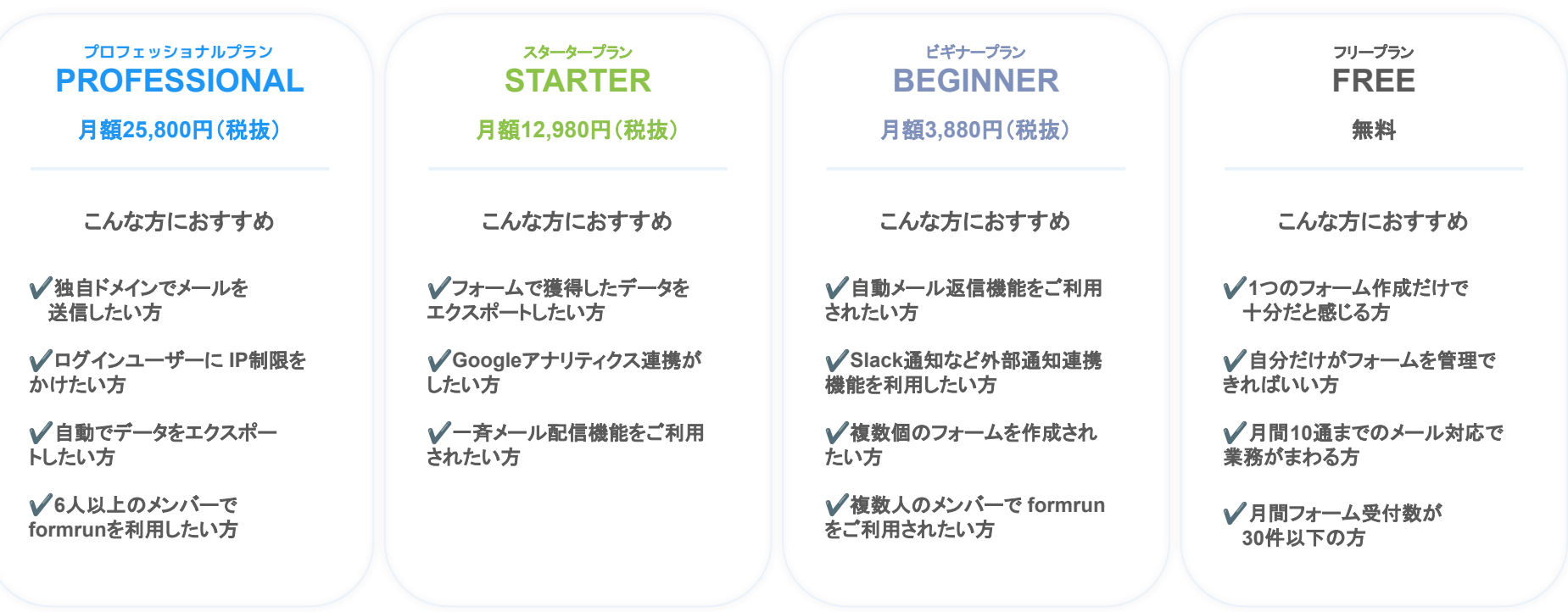

# **14日間無料トライアルの方法**

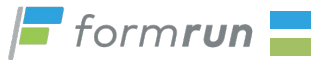

**formrunではすべての有料プランを14日間無料トライアルでご利用できます。 期間中はプランを自由に切り替えできます。管理画面内の案内をクリックしてご利用下さい。**

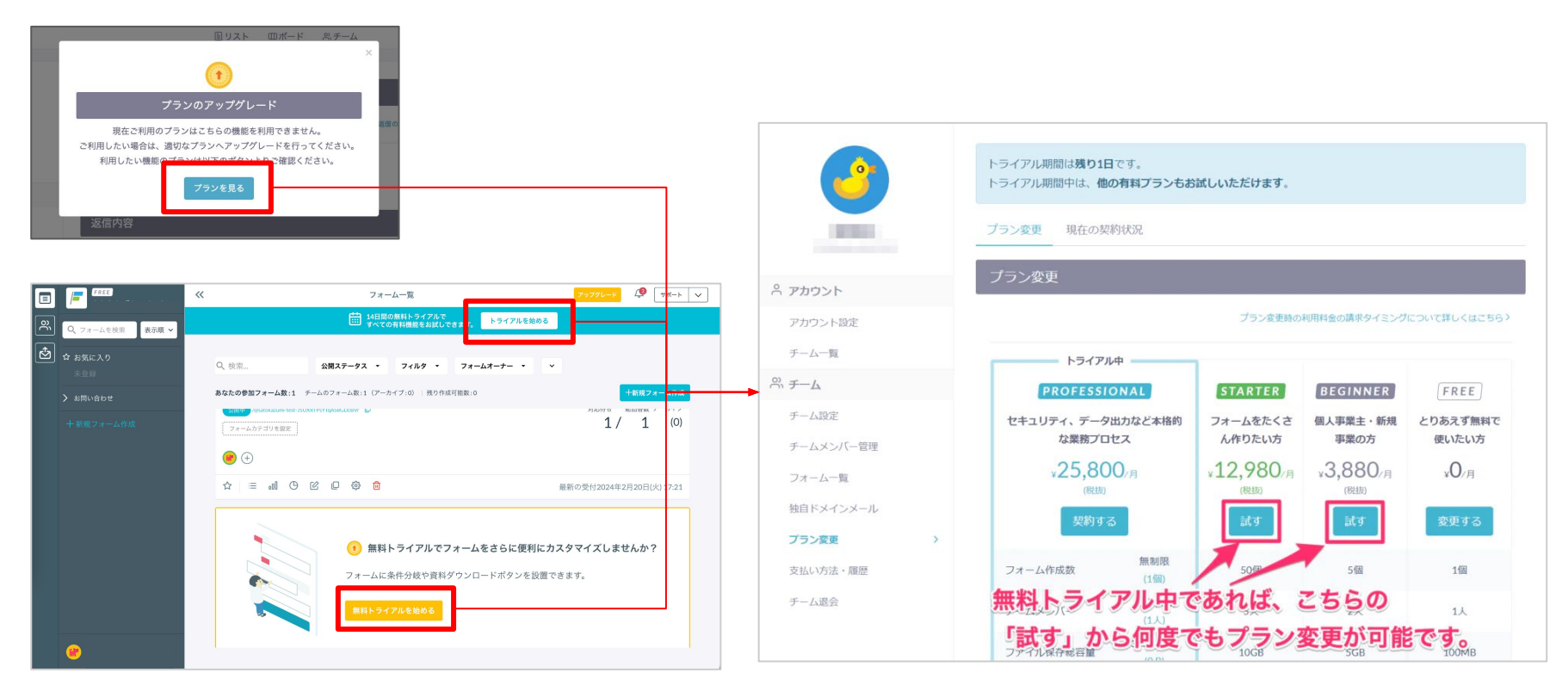

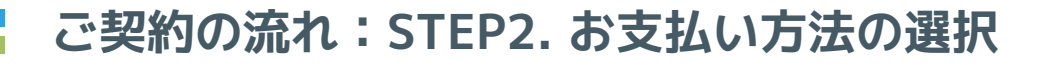

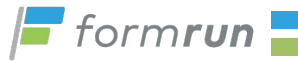

#### **お支払いはクレジットカード払いでご利用いただけます。 PROFESSIONAL/STARTERプランのお客様は、銀行振込(請求書払い)も可能です。**

- **ご契約期間:1ヶ月毎の自動更新**
- **ご契約方法:管理画面よりご希望のプランを選択**

※ご契約に書類締結やお打ち合わせは不要で、全て管理画面で完結いたします。

## **支払い方法**

- **1. クレジットカード払い BEGINNER STARTER PROFESSIONAL OPTION**
- 2. 銀行振込 (請求書払い) [STARTER **PROFESSIONAL OPTION**

※STARTERプラン・PROFESSIONALプランをご利用の方に限り、オプションも銀行 振込が可能です。

ご不明点がございましたら、こちらのFAQをご覧ください。

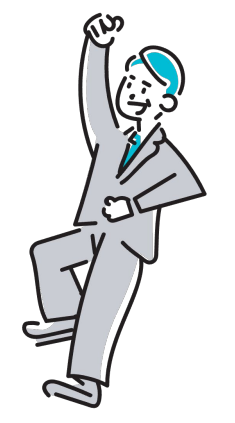

## **ご契約の流れ:STEP3. 契約手続き**

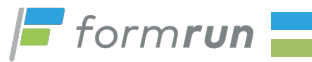

## **設定画面「チーム」の「プラン変更」をクリックし、ご希望のプランの「変更する」ボタンを 押下ください。ご契約に書類締結やお打ち合わせは不要で、全て管理画面で完結いたします。**

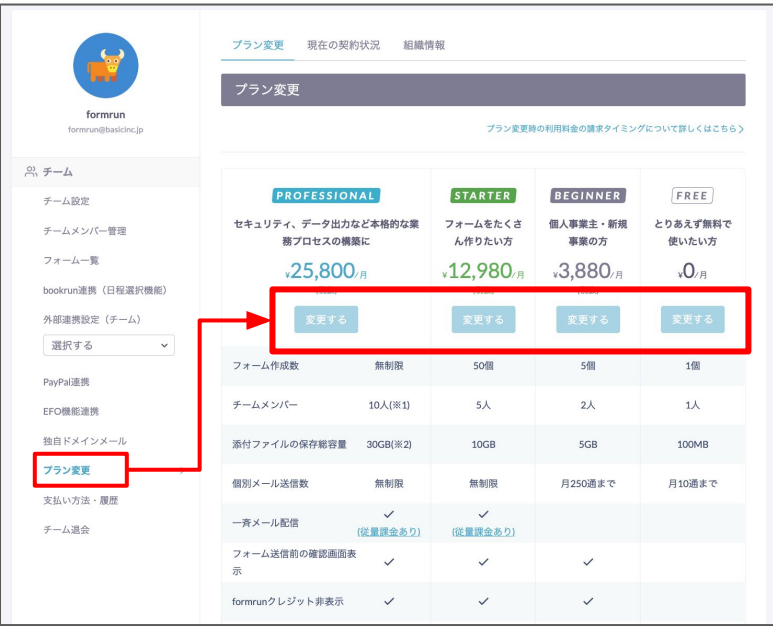

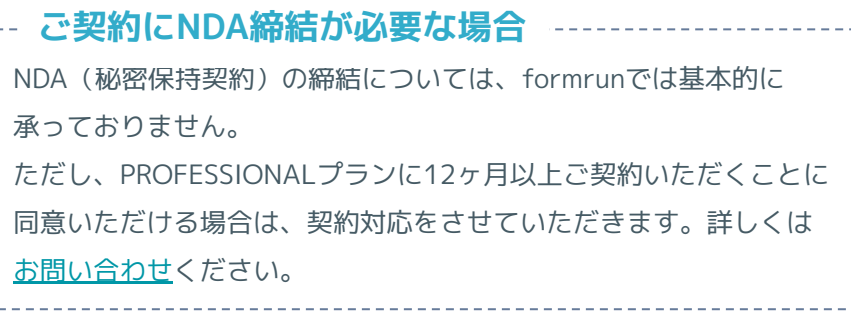

formrunではセキュリティチェックシートに必要な情報を公開してお ります。[こちらのフォームよりダウンロード](https://form.run/@secure-download)してご確認下さい。 **セキュリティチェックシートについて**

貴社セキュリティシートの記載に関しては、上記よりダウンロード できる情報と同様のものでしたら、月額25,800円(税抜)の PROFESSIONALプランを12ヶ月以上ご契約をご検討の場合に限り、 記入対応が可能です。

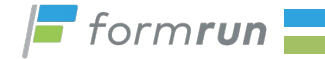

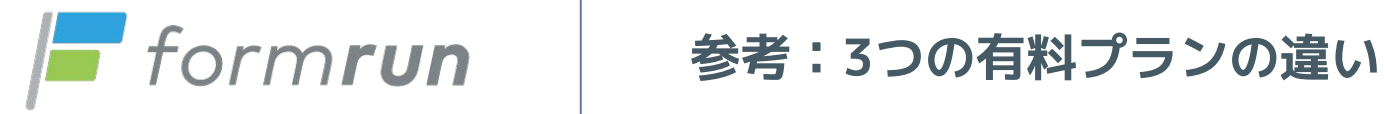

**© Basic Inc. All Rights Reserved. 22**

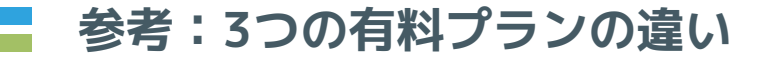

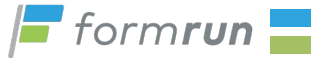

### **formrunでは3つの有料プランと無料プランをご用意しております。 それぞれの違いをご紹介します**

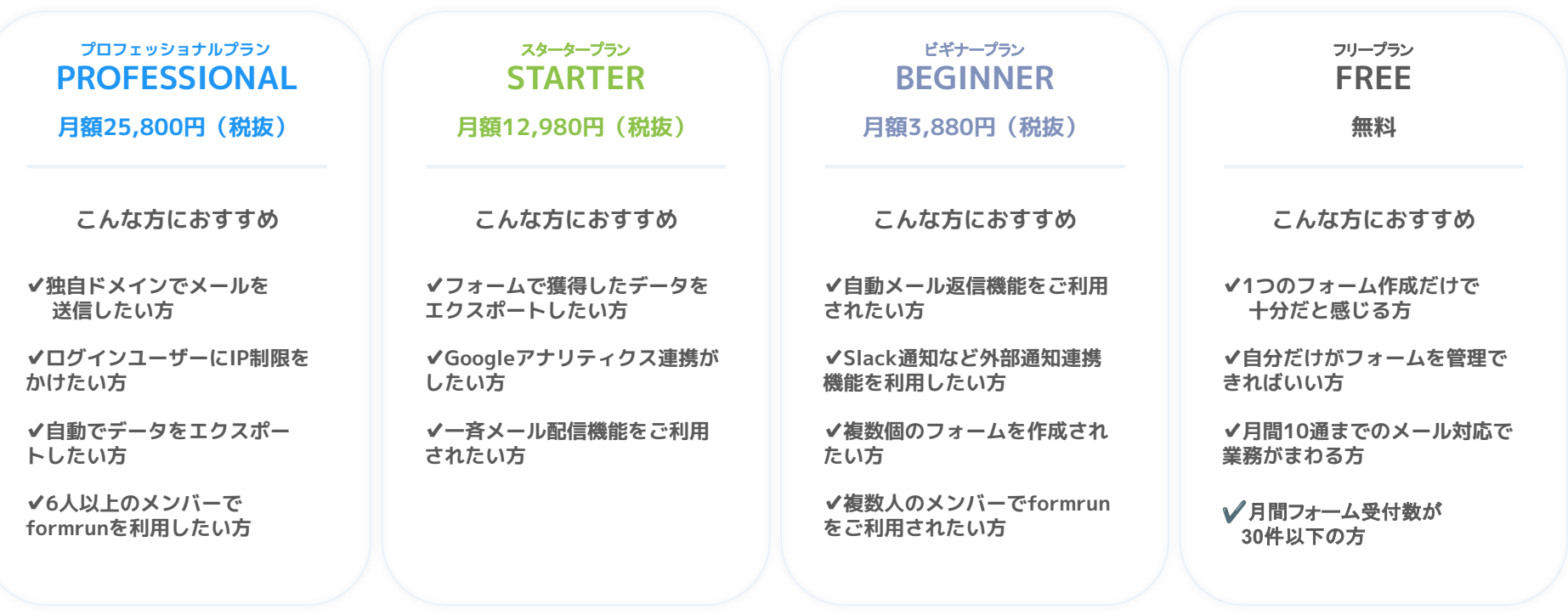

**参考:3つの有料プランの違い**

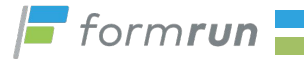

**BEGINNER 月額3,880円(税抜) ビギナープラン**

**少ないフォームで フォーム回答通知を設定したい人向け**

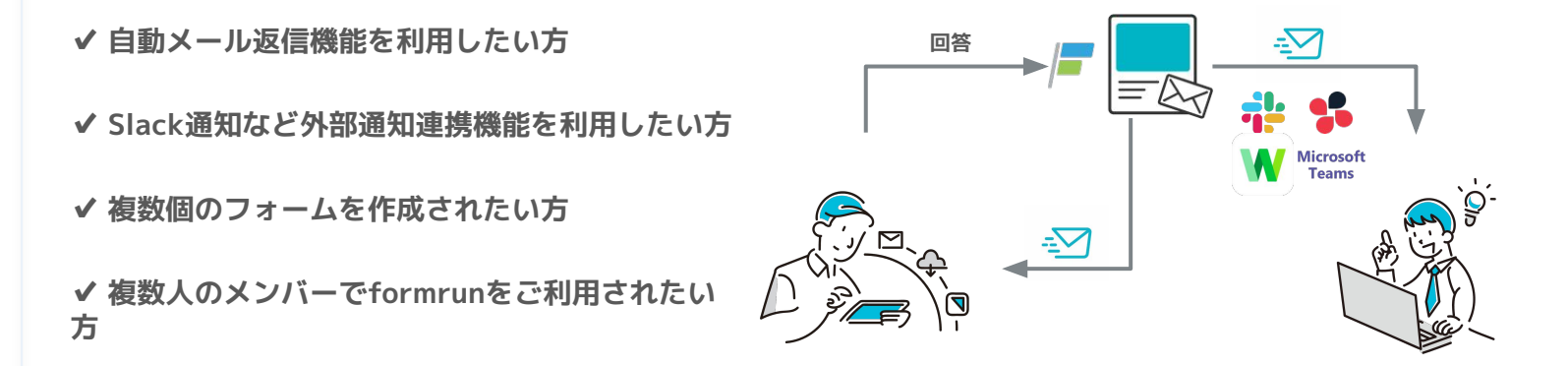

**初めてお問い合わせフォームや申込・申請フォーム、キャンペーンフォームを作られる場合におすすめです。**

**参考:3つの有料プランの違い**

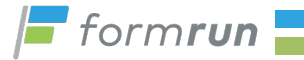

**STARTER 月額12,980円(税抜) スタータープラン**

**通知はもちろん、フォームデータを 集計し、メール配信したい人向け**

**✔フォーム回答データをエクスポートしたい方**

**✔Googleアナリティクス連携がしたい方**

**✔一斉メール配信機能をご利用されたい方**

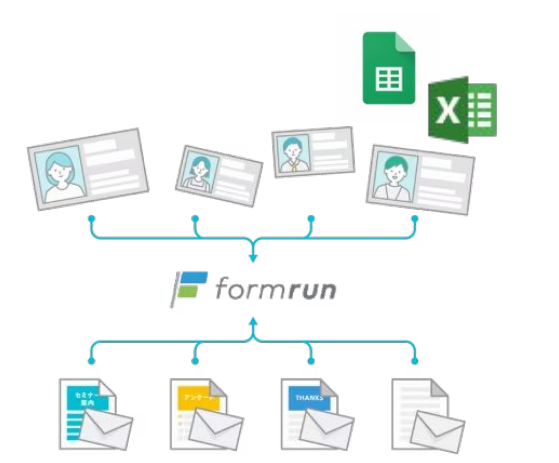

アンケートやキャンペーンなど回答を抽出・集計してマーケティングメールを配信したい場合におすすめです。

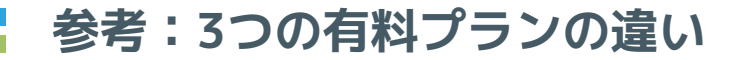

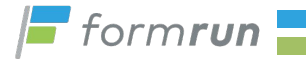

#### **PROFESSIONAL 月額25,800円(税抜) プロフェッショナルプラン**

**✔独自ドメインでメールを送信したい方**

**✔ログインユーザーにIP制限をかけたい方**

**✔自動でデータをエクスポートしたい方**

**✔6人以上のメンバーでformrunを利用したい方**

**強固なセキュリティと自社アドレスから メール送信したい方向け 回答**  $\Rightarrow$  $\triangleright$ **Microsoft AUTO**Teams 囲  $\approx$ 뺞 ၉ **xxx@example.com** xxx@form.run

メール配信やエクスポートで細かい設定をしたい方・多くのメンバー利用でセキュリティを強くしたい方におすすめです。

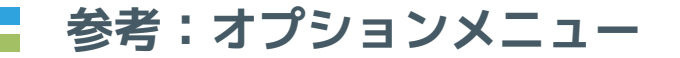

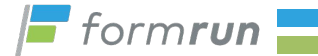

**高度な離脱防止機能(EFO) コード型フォーム 一斉メール配信**

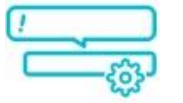

**1フォーム月額3,000円/使い放題月額15,000円** ふりがな自動入力・半角自動変換・離脱確認画面な ど、入力途中の離脱原因を無くしフォーム完了率を改

善できます。

[> メニュー詳細はこちら](https://form.run/home/feature/efo)

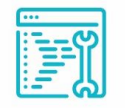

**有料プラン:無料/FREEはオプション月額980円** 開発者やデザイナー向け。スクリプトを埋め込み、 HTMLやCSSを自由に カスタマイズしたフォームを作成可能です。

[> メニュー詳細はこちら](https://form.run/home/use/engineer)

 $\frac{1}{3}$ 

**月5,000通単位で月額980円 (STARTER/PROFESSIONALのみ)** フォームで取得したメールアドレスや、ステータス別 リストに対して一斉メール配信できます。

[> メニュー詳細はこちら](https://form.run/home/feature/bulk-mail)

※料金プランは全て消費税抜の価格となります。配布時点の情報となり変更する場合がございます。正しくはWebサイトをご確認いただけますようお願い致します。

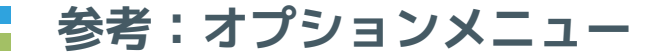

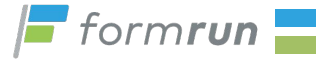

# **Salesforce連携 kintone連携 Hubspot連携** salesforce

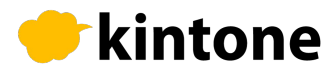

#### **1フォーム月額2,480円〜ご利用可能。** Salesforce連携を行うことで、formrunに登録された データをSalesforce上の見込み顧客データとして登 録することができます。

[> メニュー詳細はこちら](https://form.run/home/feature/salesforce)

**1フォーム月額980円〜ご利用可能。** kintone連携を行うことで、顧客情報をkintoneに自 動で紐づけることができます。新規登録、既存レコー ドの上書き更新が選べます。

[> メニュー詳細はこちら](https://form.run/home/feature/kintone)

# Hubspot

**1フォーム月額1,980円〜ご利用可能。**

HubSpot連携を行うことで、問い合せを行った顧客 情報をHubSpotに自動で新規登録、既存レコードの 上書き更新ができます。

[> メニュー詳細はこちら](https://form.run/home/feature/hubspot)

クラウドサイン連携 MailChimp連携

# **ACLOUDSIGN**

フォーム回答時に取得した顧客情報がクラウドサイン上の契約書 に転記され、回答時にもらったメールアドレスへ契約書を送付する ことができます。

#### [> メニュー詳細はこちら](https://form.run/home/feature/cloudsign)

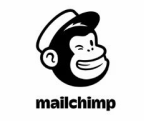

メール配信サービスMailChimp(メールチンプ)と連携が可能です。 フォームに届いたメールアドレスをMailChimp(メールチンプ)に取 り込むことで、メールの一斉送信が手軽にできます。

※料金プランは全て消費税抜の価格となります。配布時点の情報となり変更する場合がございます。正しくはWebサイトをご確認いただけますようお願い致します。

**参考:オプションメニュー**

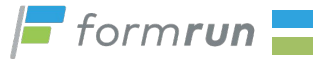

**<対象プラン>** FREEプラン BEGINNERプラン STARTERプラン

<料金> 1フォームあたり **月額1,980円(税抜)** で追加購入できます。

※PROFESSIONALプランは フォーム作成数は無制限になり ます。

# **フォームの追加購入 1フォームあたりの月額回答上限追加**

**FREEプランの場合 BEGINNERプランの場合**

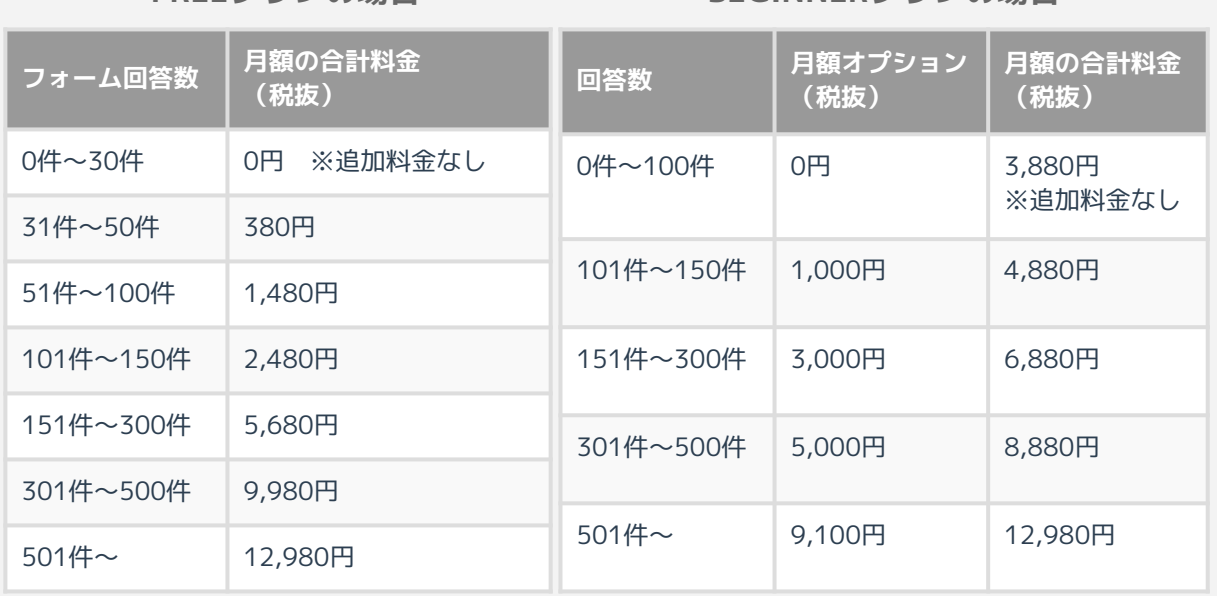

※料金プランは全て消費税抜の価格となります。配布時点の情報となり変更する場合がございます。正しくはWebサイトをご確認いただけますようお願い致します。

# **14日間無料トライアルをご利用下さい**

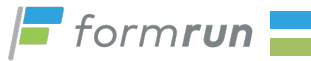

#### **formrunでは有料プランを14日間無料トライアルでご利用できます。 期間中はプラン切り替えを自由に行うことができます。管理画面内の案内をクリックしてご利用下さい。**

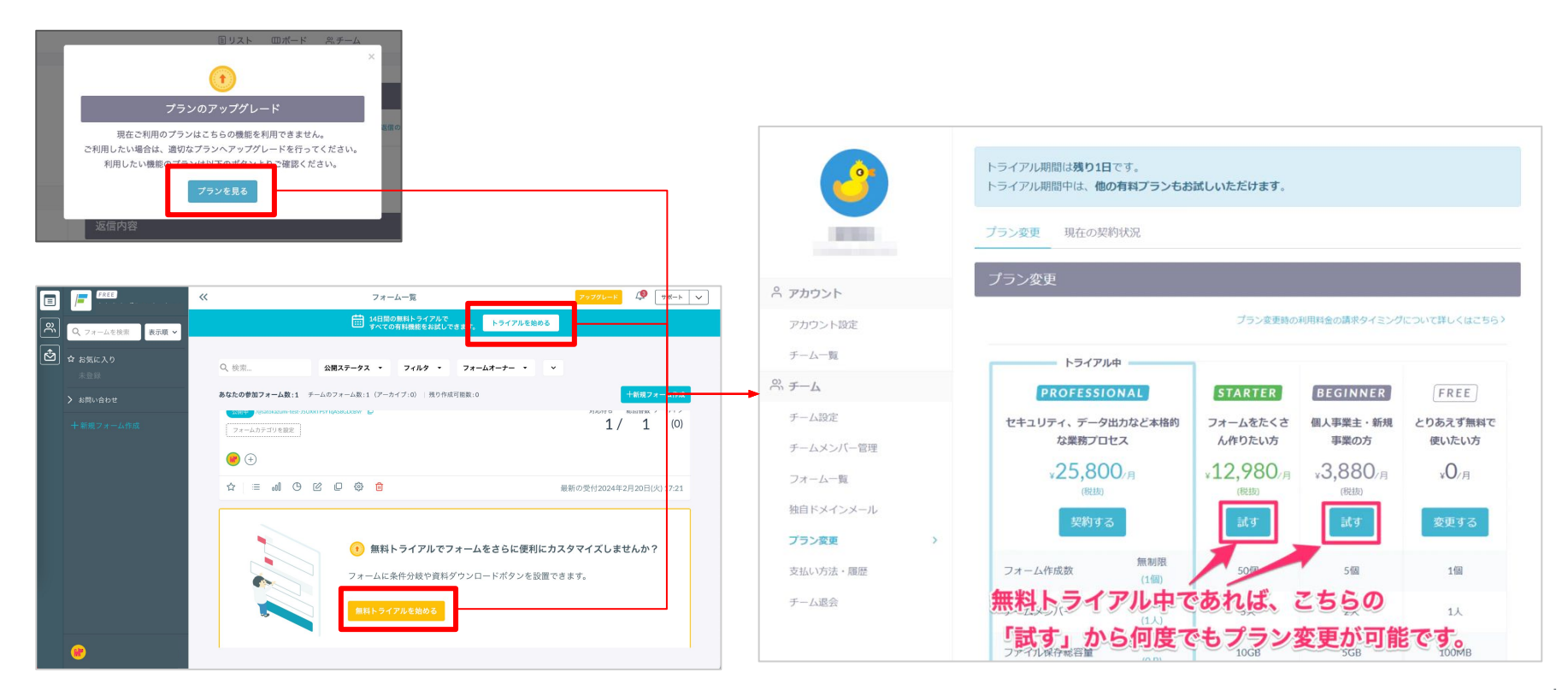

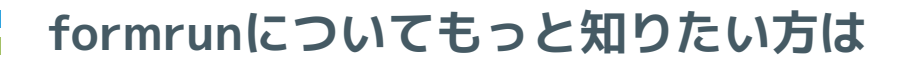

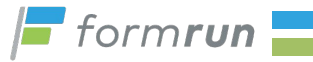

## **formrunの導入事例やFAQページなどもご用意しております。 お見積書やセキュリティチェックシートは下記URLよりお申込ください。**

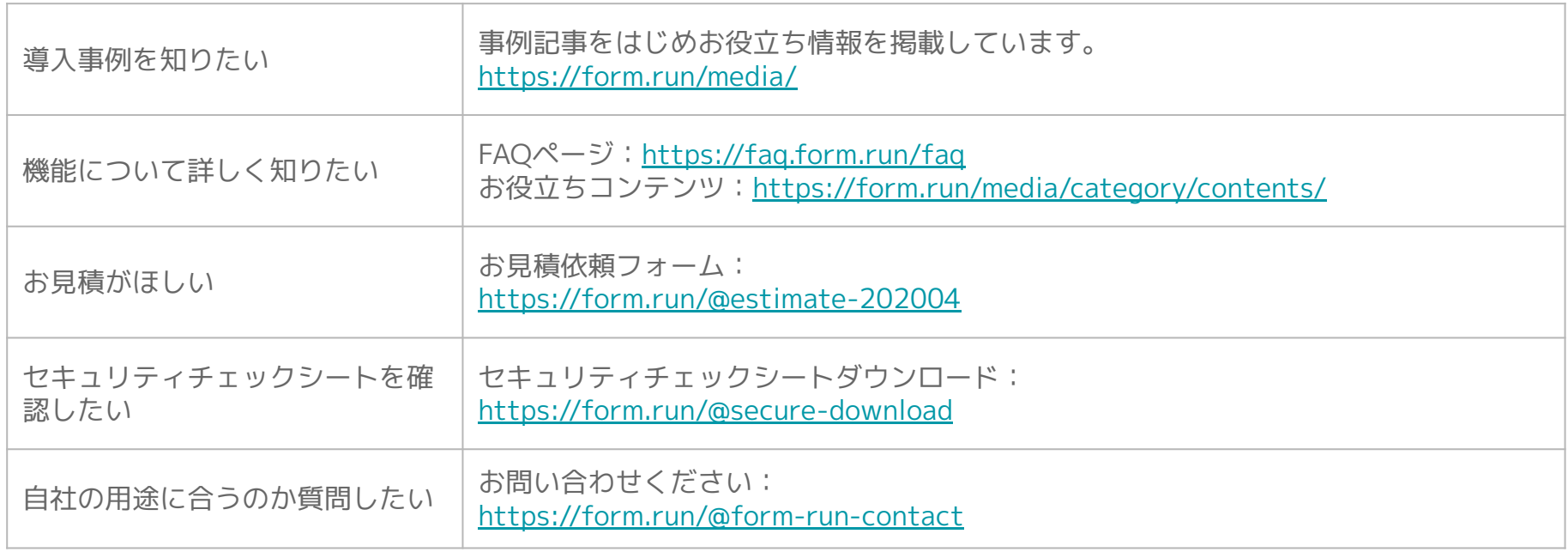